# 資料2 ウェブページ修正作業報告

目次

実践学校教育講座の種村雅子講師が作成したウェブサイト「物理学実験のページ」

http://www.osaka-kyoiku.ac.jp/~masako/exp/exp.html (オリジナルページ)

http://magic.k12.osaka-kyoiku.ac.jp/wrdc/exp/ (修正版仮ページ)

は、本学のウェブページの中でも外部からのアクセスが非常に高いページの1つである。 制作してからかなり年数を経ており,アクセシピリティやHTML形式を整備するために情報科 学講座の学生さんの助けをかりて修正作業を行うことにした。以下に古河君による作業報告 書を示す (wrdcOlはデータを格納したディレクトリの名前を表している)。

> 平成 21 年 2 月 8 日 wrdc01/ 作業報告書 教育学研究科総合基礎科学専攻 古河孝英 教養学科情報科学専攻 林 和寛 監修 情報科学講座 藤田 修

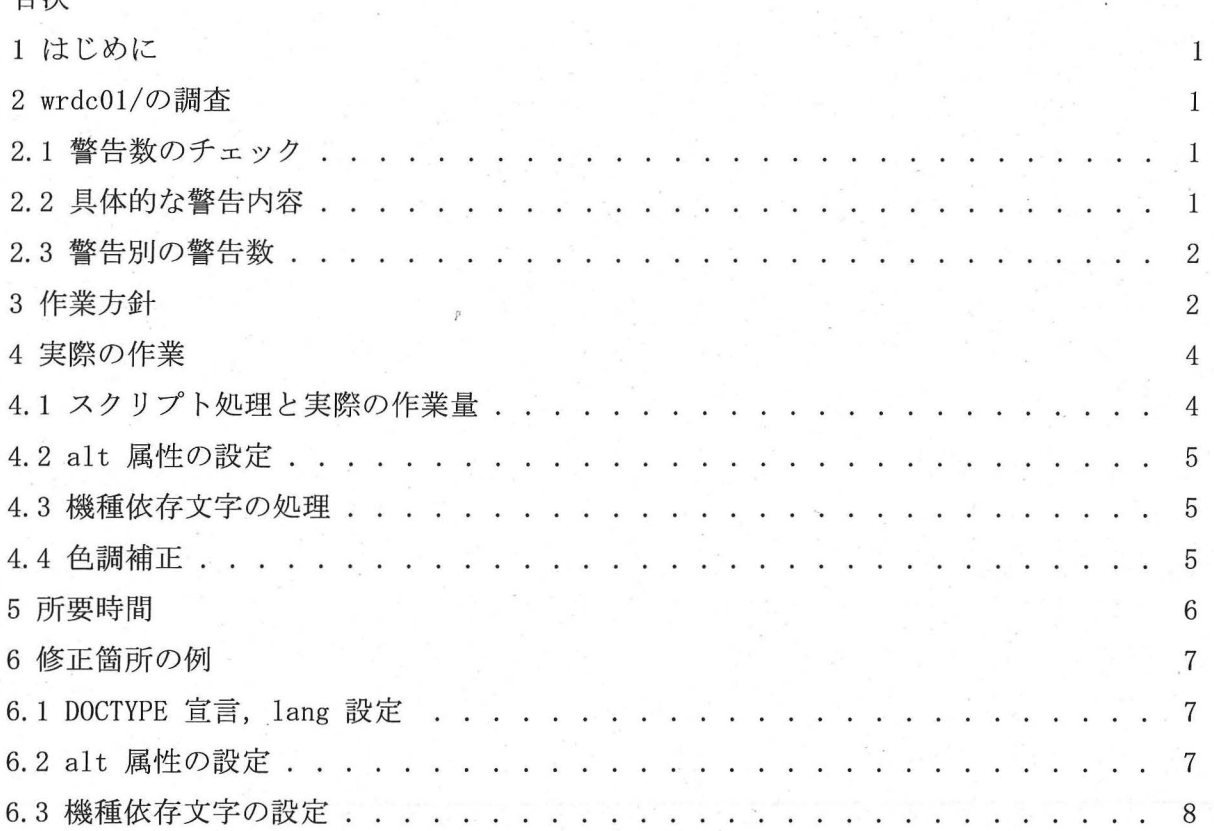

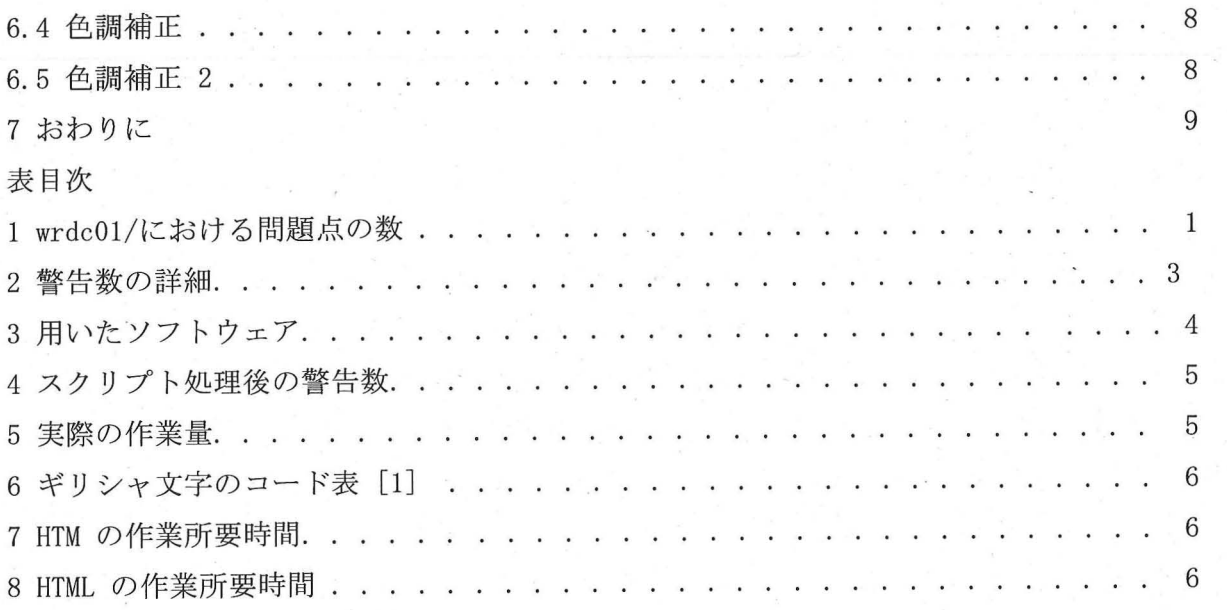

#### 1 はじめに

今回の作業の手法,どの程度の作業量があったか,実際にどのくらい時間をかけて作業を したのかなど,今後の引継ぎが可能なように作業報告書としてまとめる.

### 2 wrdc01/の調査

まず始めに,作業の方針や方法を決めるため,調査を行う.

# 2. 1警告数のチェック

Fujitsu WebInspector 5.11 を用い、「富士通ウェブ・アクセシビリティ指針第 2.01 版」 の「優先度 1」の設定 でアクセシビリティのチェックをかけたときの、全てのファイルにお ける問題点(警告,注意)の数を示す(表1).今回は,警告のみに重点を置き,作業を行 った.注意については,保留とした.

|             | ファイル総数 | 問題総数   | 警告数    | 注意数    |  |  |
|-------------|--------|--------|--------|--------|--|--|
| <b>HTM</b>  | 358    | 2, 731 | 1, 856 | 875    |  |  |
| <b>HTML</b> | 278    | 3, 076 | 2, 322 | 754    |  |  |
| Total       | 636    | 5, 807 | 4, 178 | 1, 629 |  |  |

1: wrdc01/における問題点の数

# 2.2具体的な警告内容

さまざまな警告の中で、特に多かったものを以下に示す. 警告 10 では、「その他」とし て、警告 1~9 に比べて警告数が少なかったものを、まとめてある.

警告 1: DOCTYPE 宣言がありません。HTML, XHTML では、DOCTYPE 宣言を使用して、DTD を 定義する必要があります。

警告 2: <html>に lang 属性または xml:lang 属性がありません。

警告 3: リンクのある (リンクの無い) <img>に alt 属性がありません。音声ブラウザなど で、画像の内容を把握できない場合があります。

警告 4: 機種依存文字を使用しています。使用する OS やブラウザにより、正しく表示され ない場合があります。

警告 5: 文字色と背景色のコントラストが足りません。

警告 6: 文字色と背景色は、弱視者(白内障者)の基準で、背景色と文字色のコン トラスト が足りません。

警告 7: 文字色と背景色は、色覚特性(第一色覚-赤)の基準で、背景色と文字色のコント ラストが足りません。

警告 8: 文字色と背景色は、色覚特性(第二色覚-緑)の基準で、背景色と文字色のコント ラストが足りません。

警告 9: 文字色と背景色は、色覚特性(第三色覚一青)の基準で、背景色と文字色のコント ラストが足りません

警告 10:その他

- · <head>にくtitle>がありません。
- ・半角カナを使用しています。使用する OS やブラウザにより、正しく表示されない場合 があります。
- · <embed>に<noembed>がありません。<noembed>を指定してください。
- · <noscript>がありません。<noscript>を指定してください。
- ・ <frame>に title 属性がありません。
- ・<blink>を使用しています。<blink>は HTML4.01 や XHTML で規格外であり、アクセシブ ルでもありません。
- ・<marquee>を使用しています。<marquee>は HTML4.01 や XHTML で規格外であり、アクセ シブルでもありません。

などなど.

2. 3警告別の警告数

§2.2 の各警告における警告数をまとめた(表 2).

#### 3 作業方針

§2 より, DOCTYPE 宣言や, lang 設定においては、ほぼすべてのファイルに関して作業が 必要であり、また、もっとも作業が必要なものが「alt 属性の設定」であることが分かった. 次いで、多いのが色調補正の作業である. img タグにおける alt 属性の設定は、実際の画像 を見る必要があり,色調補正に関してはアクセシピリティのコントラストチェック基準が定 かではないこともあり,手作業での作業が求められる.

| 分類          |     |      | 設定        |     |     |     | 色調補正 |     |    | その他 | 総数     |
|-------------|-----|------|-----------|-----|-----|-----|------|-----|----|-----|--------|
| 警告No.       |     | 2    | 3         | 4   | b   | 6   |      |     | 9  | 10  |        |
| 内容          | DOC | lang | alt       | 機種  | 色   | 弱視  | 赤    | 緑   | 青  | その他 |        |
| <b>HTM</b>  | 19  | 358  | 196       | 19  | 56  | 70  | 37   | 56  | 41 | 4   | 856    |
| <b>HTML</b> | 272 | 278  | 245<br>1, | 100 | 55  | 106 | 11   | 55  | 55 | 145 | 2, 322 |
| Total       | 291 | 636  | 2,<br>441 | 119 | 111 | 175 | 47   | 111 | 96 | 149 | 4, 178 |

2: 警告数の詳細

そこで,作業の簡略化を図り,同じ内容の処理はスクリプトで処理し,必要な箇所のみ手 作業で処理をしていく. 一括でスクリプト処理できるように, DOCTYPE 宣言と lang 設定の 書式を次のように統ーした.

DOCTYPE宣言

!DOCTYPEHTML PUBLIC "-//W3C//DTD HTML 4.01 Transitional//EN"  $"http://www.w3.org/TR/html4/loose.dtd"$ lang 設定  $\{\text{html}\}$  lang="ja">

また、ブラウザ (Trident 系, Mozilla 系, Opera 等) で閲覧している際に, META タグに よる文字コードの指定が無いために, ISO-2022-JP で表示され, 見るたびに文字コードの変 換が必要になってしまうファイルもあったので, METAタグの設定も同時に行う.

META タグ設定

<meta http-equiv="Content-Type" content="text/html; charset=Shift\_JIS">

上記の設定でスクリプトに一括処理させるので,ついでに手作業で alt 属性の設定がしや すいように, alt 属性が設定されていないくimg>タグに alt="" を挿入しておく.

また,タグの挿入にあたり,ファイルによって大文字タグと小文字タグが両方使われてい て統一性に欠け, XHTML の場合小文字でなければならない条件もあるので、これから編集し ていく際に,全てのタグを小文字にしていくことにした.

よって, DOCTYPE宣言, lang設定, METAタグの挿入,空 altの挿入以外の作業は,すべ て手作業で行う.そして,今回は作業者が 2名いるので,スクリプトでの一括処理が完了し た時点で, htmファイルと html ファイルに分けて,分担作業していくことにした.

### 4 実際の作業

作業を行うにあたり,今回の作業者(古河と林)が用いたソフトウェアを紹介しておく.

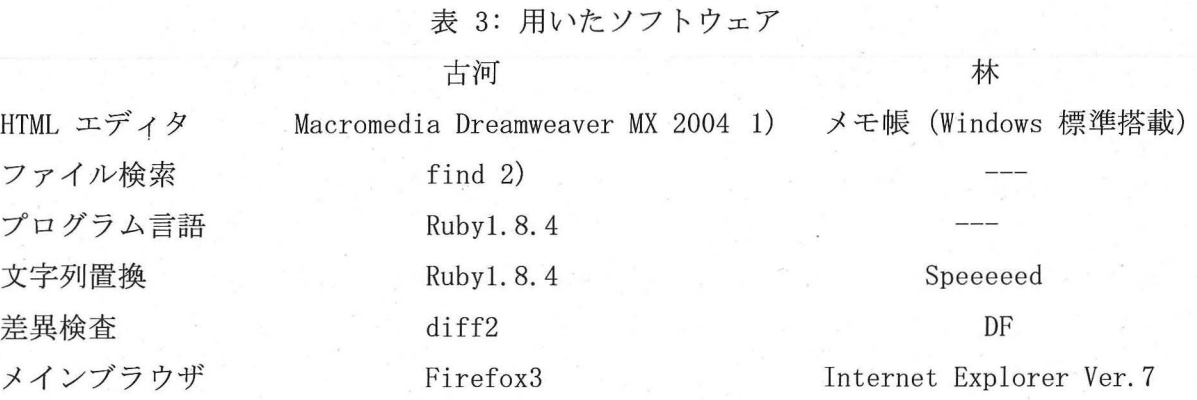

■ 古河のコメント

編集するデータのタグを小文字化する作業は, Dreamweaverで「ファイルを開くときに 自動で小文字化する」ように設定を変更して作業を行っていくことにした. プログラム言 語 Ruby はスクリプトを書くのに使い,find コマンドは HTM と HTML を分けるときに用 いた.

■ 林のコメント

○ 最も作業量の多かった alt 属性の挿入については、ソフトウェア「Speeeeed」を利用 しました。 Speeeeedは、置き換える文字列を、辞書形式で設定でき、対象となるファイル の場所、形式も設定できるため、置換に非常に役立ちました。

### 4. 1スクリプト処理と実際の作業量

プログラム言語 Ruby を使って、全ての HTM, HTML ファイルをスクリプト処理した. 処理 後に同じように wrdc01/ の警告数を調べたところ, 表 4 のようになった. これにより, 正 常に DOCTYPE 宣言, lang 設定, alt 属性の処理が正常に終わった. しかしながら, alt 属 性の文字列は,実際に imgタグで表示されている画像を見ないと決められないため,実際の 作業量は表 5 のようになる.

補足

富士通のアクセシビリティチェッカーは行単位でチェックをしているため、1行内に複数 個の警告があった場合でも警告は lっとカウントされるので,修正とチェックを何度も繰り 返し確認する必要がある. よって、表 5 は富士通のアクセシビリティ・チェッカー基準での 作業目安であり,正確な作業量は数値よりも多い.

1) 現在は Macromedia ではなく Adobe の製品になっている. 30 日間無償体験版あり.

2) Linux コマンド.

| 分類          | 設定       |          |          |     | 色調補正 |     |    |     | その他 |     |     |
|-------------|----------|----------|----------|-----|------|-----|----|-----|-----|-----|-----|
| 警告No.       |          | 2        | 3        | 4   | 5    | 6   |    | 8   | 9   | 10  |     |
| 内容          | DOC      | lang     | alt      | 機種  | 色    | 弱視  | 赤  | 緑   | 青   | その他 |     |
| <b>HTM</b>  | $\Omega$ | $\theta$ | $\theta$ | 19  | 56   | 70  | 37 | 56  | 41  | 4   | 283 |
| <b>HTML</b> | $\Omega$ | $\Omega$ | $\Omega$ | 100 | 55   | 106 | 11 | 55  | 55  | 145 | 527 |
| Total       | $\Omega$ | $\Omega$ | $\theta$ | 119 | 111  | 175 | 47 | 111 | 96  | 149 | 810 |
|             |          |          |          |     |      |     |    |     |     |     |     |

4: スクリプト処理後の警告数

#### 表 5: 実際の作業量

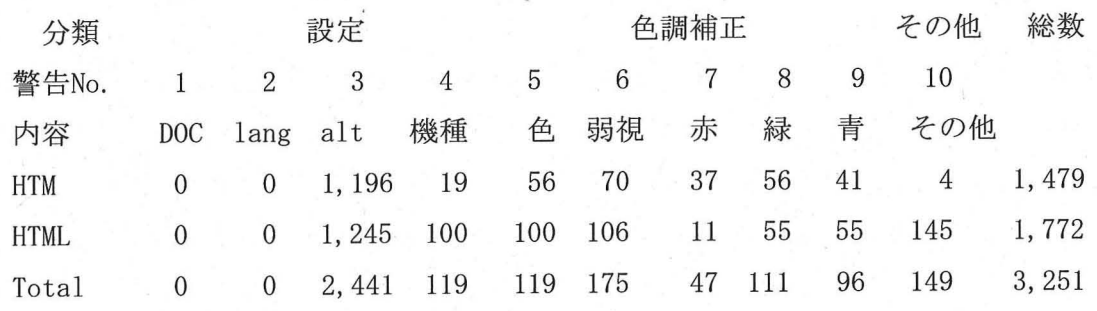

#### 4.2 alt属性の設定

画像を一つ一つ見て手作業で入力した. 数が多かったので、これが最も時間を使った作業 であった. 今回の作業のメイン作業だといえる.

作業をしていくうちに, BACK ボタン, NEXT ボタン, TOP ボタンやデコレーション用の画像 など,同じ画像に alt 属性を設定する場面に何度も出くわしたので,同じ画像に対する alt 属性はスクリプトで処理した.

#### 4. 3機種依存文字の処理

機種依存文字で多かったのは, O1や O2などの円で囲まれた数字(と, α や λ などの ギリシャ文字)である. 前者はリスト表記する際に多く使われていたので、単に「1.」や「2.」 に置き換えることで処理した. 後者は、物理系のサイトであったので式中に多く使われてい たので,表 6を用いてコードに置き換えた.可読性を重視し nameが存在する物は極力 name で置き換え,存在しないものに関しては code で置き換えた. 他にも,一語での (株) が多 く見られた.

#### 4.4色調補正

色に関しての警告メッセージには,以下の 5種類があった.

[1]背景色と文字色のコントラストが足りません。

【2】弱視者(白内障者)の基準で、背景色と文字色のコントラストが足りません。

【3】色覚特性(第一色覚-赤)の基準で、背景色と文字色のコントラストが足りません。

6: ギリシャ文字のコード表 [1]

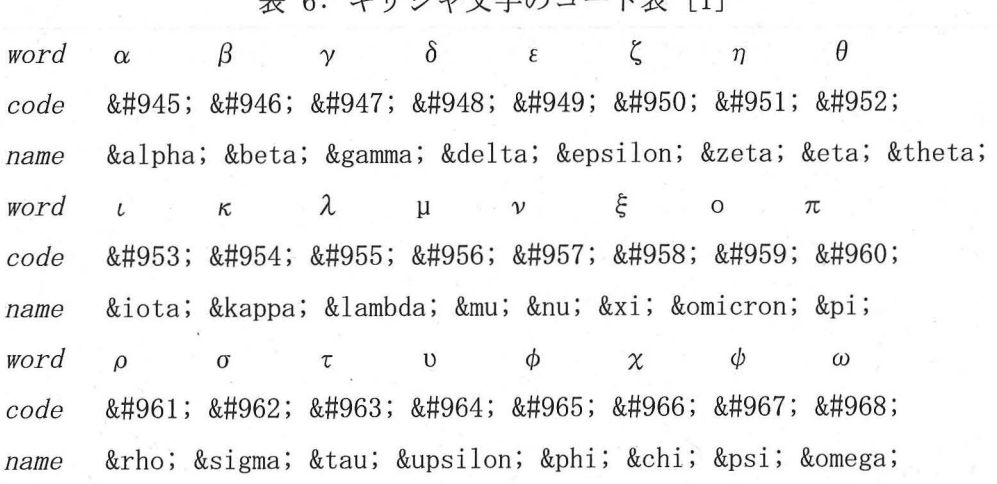

【4】色覚特性(第二色覚-緑)の基準で、背景色と文字色のコントラストが足りません。 【5】色覚特性(第三色覚-青)の基準で、背景色と文字色のコントラストが足りません。

[1]に関しては,実際に見てみるとコントラストが足りていないことは明らかに分かるの で、色を濃くしたり、薄くしたりすることで解消されたが、【2】~【5】に関しては、色覚 特性の基準が分からないので、一般的な補色を使ってコントラストを高めながら、なるべく デザインを損なわないように配慮しながら,微調整を何度も行っていく作業が必要になった. 中には、同時に 4 つの警告が出るものもあり、試行錯誤しても警告が消えなかったものに関 しては,コントラストが明確な色に完全に変更したものもあった.

また、この警告が出る場合は, body タグ内に表記する, bgcolor, text, link, alink, vlink などで指定した色と文字色 (font color) とのコントラストであることが多かったので、実 際のページを見て、背景に画像 (background) 指定してあるものに関しては bgcolor の指定 をなくすだけで解消されるものもあった.

#### 5 所要時間

今回の作業における, HTM ファイルと HTML ファイルの作業所要時間をざっと計算したも のが表 7 と表 8 である. スクリプトを書いて一括処理した時間は、チェックやテストも含 め,約60分である. よって、今回の作業所要時間は、単純計算で約30時間になります.

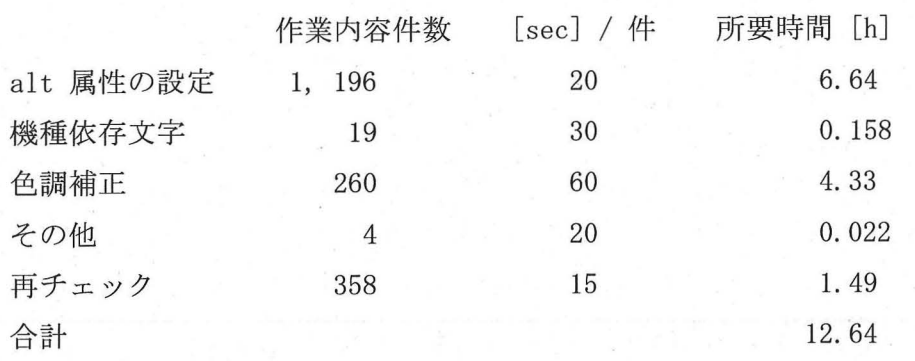

表 7: HTM の作業所要時間

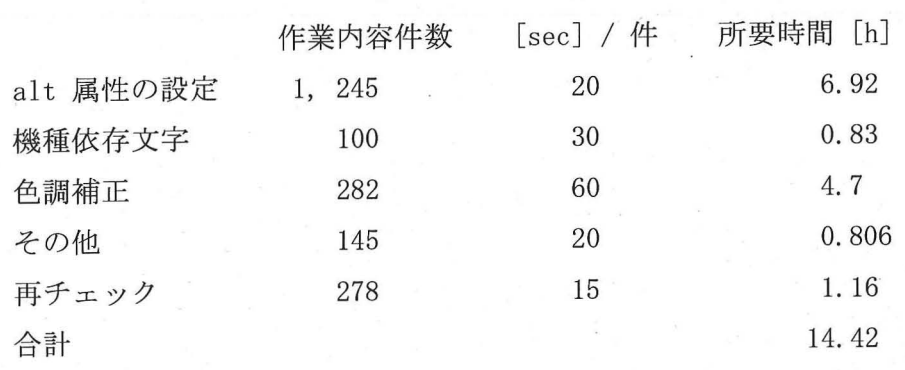

### 表 8: HTML の作業所要時間

### 6 修正箇所の例

# 6. 1 DOCTYPE宣言, lang設定

【対象ファイル】:./wrdc01/exp/ewing/05Mijikana/houki.htm

/一///一/j //一人/j j一/一//jj一/Before j //\_/////j一/一/一/一/一//一/一/一/ HTML>

HEAD>

META HTTP-EQUIV="Content-Type" CONTENT="text/html; charset=Shift\_JIS">

<META NAME="Author" CONTENT=" 武田良平">

<META NAME="GENERATOR" CONTENT="Mozilla/4.06 [ja] (Win95; I) [Netscape]">

<TITLE>ホーキ。</TITLE>

/HEAD>

```
/一/一/j j一/一///_////一/一/一/一//After /一///人/_///一/一/jj /一/一/一/j
\langle DOCTYPE HTML PUBLIC "-//W3C//DTD HTML 4.01 Transitional//EN"
```
 $\text{"http://www.w3.org/TR/html4/loose.}$  dtd $\text{">}$ 

<html lang="ja">

head>

```
<meta http-equiv="Content-Type" content="text/html; charset=Shift_JIS">
```

```
〈meta name="Author" content="武田良平"〉
```

```
<meta name="GENERATOR" content="Mozilla/4.06 [ja] (Win95; I) [Netscape]">
```
title>ホーキ。く/title>

</head>

### 6.2 alt属性の設定

[対象ファイノレ】 : ./wrdc01/exp/boucho/boucho. htm

/////j// /j /一///j //Before j /j///jj////////人/

 $\rm{DT}$ ><IMG SRC="gif/boucho1.gif" ALIGN="LEFT">

 $\langle BR \rangle$ 

DD>多くの物体は温めると大きくなります

/一/一//一/一//jjj一//一/一/jj一/一/After j //一/一/一/一/一/一///j一////一/一/

<dt><img src="gif/bouchol.gif" align="LEFT" alt="加熱">  $\langle$ br>

<dd>多くの物体は温めると大きくなります

# 6. 3機種依存文字の設定

[対象ファイル】 : ./wrdcOl/exp/kichu/experiment/theory/sitsudo.html

/\_/jjj ////一/一/////jj一/Before一/////jjj //jj////jj br>ところが,同圧 p において,

 $\langle$ br>水蒸気の密度 ρ': 空気の密度 ρ ≒ 5 : 8

〈br>なので、空気と水蒸気の混合気体の密度は、

/一/一////jjjj一///一/一////After j一///////一////一人//一/jj

br>ところが,同圧 pにおいて,

 $\langle$ br>水蒸気の密度 ρ': 空気の密度 ρ ≈ 5 : 8

br>なので,空気と水蒸気の混合気体の密度は,

### 6. 4色調補正

[対象ファイル】 : • /wrdc01/exp/hare/boil. htm

一////一/j jj一////一/一///一/ー/Before j //一/一///////一/一///一//一/ <BODY TEXT="#000000" BGCOLOR="#408080" LINK="#0000EE" VLINK="#551A8B"

ALINK="#FF0000">

<P><FONT COLOR="#000000"><A HREF="rekisihyper.htm"> もどる。</A></FONT></P>

/一/一/一/jj一////jj一///一//jAfter j /一/一//一/一/一/一/jj一//一/一/一/一/一/

 $\lambda$ body text="#000000" bgcolor="#408080" link="#0000EE" vlink="#551A8B"  $alink="HFF0000'$ 

 $\langle p \rangle$ <a href="rekisihyper.htm"><font color="#FFFF00">もどる。</font></a></p>

# 6. 5色調補正 2

[対象ファイル] :. /wrdc01/exp/hare/ekitaih. html

/一/一/j\_/j/////一/一///一/一/Beforej///一/一/一/一/一/一////j//一/一/ <BODY BGCOLOR="#A3F3D1">

<P><B><FONT COLOR="#FF8080"><FONT SIZE=+2>液体比重計</FONT></FONT></B></P> <P><IMG SRC="ekitaihizyu.gif" HEIGHT=190 WIDTH=1 89 ALIGN=LEFT>

 $\langle$ IMG SRC="hizyukei.gif" HEIGHT=192 WIDTH=256> $\langle$ /P>

<P><FONT SIZE=+1><FONT COLOR="#FFFFFF"> </FONT><FONT COLOR="#004080">液体の製品の 品質検 査につかわれる。アルコールや牛乳を水で薄めると密度がかわるが、密度から成分の 組成をおし量る測定に使用される。アルコールの検査に用いられる比重計をアルコール比重 計といい、牛乳を検査するものを検乳計という。

/FONT>/FONT>/P>

<P><FONT COLOR="#FFFFFF"><FONT SIZE=+1> </FONT></FONT></P>

一/一/一/一//一/一/一//一/一/一/一/一//\_/一/After j /j//////jj//////一/ <body bgcolor=グ詳A3F3Dl">

<p><b><font color="#0033FF"><font size=+2> 液体比重計</font></font></b></p> p> imgalt=μ液体比重計"src="ekitaihizyu. gif" height=190 width=189 align=LEFT> imgalt="液体比重計:実写が src= lizyukei.gif" height=192 width=256>/p> <p><font size=+1><font color="#004080">液体の製品の品質検査につかわれる。 アルコール や牛乳を水で薄めると密度がかわるが,密度から成分の組成をおし量る測定に使用される。 アルコールの検査に用いられる比重計をアルコール比重計 といい,牛乳を検査するものを検 乳計という。</font></font></p>

### 7 おわりに

今後のために、フィードバックをした内容を記載しておく.

・半角カナ(特に『・』や『「」』など)の訂正をエディタ置換で行った.

→ カタカナは難しいが、半角カナ記号の全置換はスクリプトで行うべきだった.

調査を入念にすることで,回避できたはず.

・色覚特性による見え方が分からないので,色調補正に時間を割かれた.

→ 各色覚特性の色見表などを見つけておく.

# 参考文献

[1] e-Words, IT用語辞典, HTMLの特殊文字:http://e-words.jp/p/r-htmlentity.html